# M AGELL AN

# **K32 - Rychlý uživatelský návod**

# **PŘEHLED KLÁVESNICE**

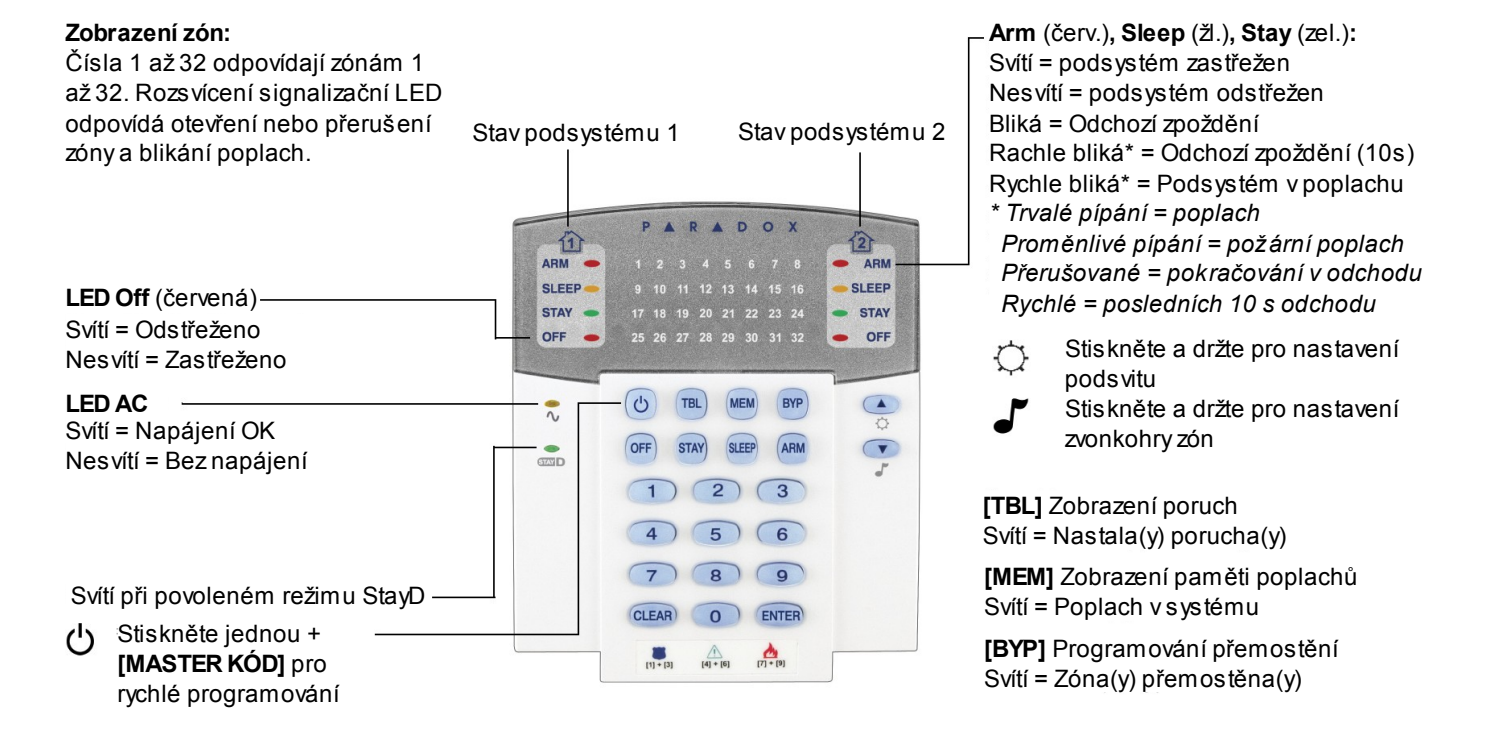

# **ZASTŘEŽENÍ <sup>A</sup> ODSTŘEŽENÍ**

**Zastřežení při opuštění objektu**

#### **Pro běžné zastřežení:**

- 1. Všechny zóny v požadovaném podsystému jsou v klidu.
- 2. Zadejte Váš **[Přístupový kód]**\* nebo **[ARM]** + **[Přístupový kód]**.

### **Zastřežení v případě, že zůstáváte v objektu**

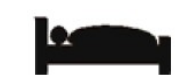

#### **Pro částečné zastřežení:**

- 1. Stiskněte **[STAY]**.
- 2. Zadejte Váš **[Přístupový kód]**\*.

#### **Pro zastřežení v režimu noc:**

- 1. Stiskněte **[SLEEP]**.
- 2. Zadejte Váš **[Přístupový kód]**\*.

#### **Odstřežení:**

**[OFF] + [Přístupový kód]\***

*\* V případě rozdělení na podsystémy musíte vybrat podsystém.*

# **PANIK POPLACHY**

Pro poslání tichého nebo hlasitého panik poplachu na PCO (Pult Centralizované Ochrany), stiskněte a držte následující kombinaci tlačítek na dobu 3 sekund.

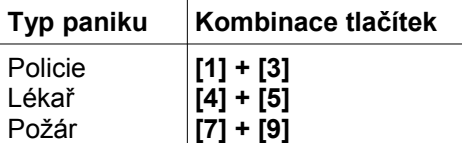

# **ZOBRAZENÍ PORUCH**

Stiskněte tlačítko **[TBL]**, v případě že je v systému porucha bude zobrazeno číslo odpovídající poruchy. Poruchu najdete v uživatelském návodu. Pro odchod stiskněte **[CLEAR]**.

# **PROGRAMOVÁNÍ PŘEMOSTĚNÍ**

Přemostěné zóny nejsou během zastřežení hlídány.

- 1. Stiskněte **[BYP]**.
- 2. Zadejte Váš přístupový kód.
- 3. Zadejte dvoumístné číslo zóny kterou chcete přemostit (např. 03). Daná zóna bude blikat.
- 4. Pro uložení a odchod stiskněte **[ENTER]**.

# **PAMĚŤ POPLACHŮ**

Shlédnutí paměti poplachů za poslední zastřežení:

- 1. Odstřežte systém.
- 2. Stiskněte **[MEM]**.
- 3. Budou zobrazeny čísla zón, které byly v poplachu.
- 4. Pro odchod stiskněte **[CLEAR]**.

# **NASTAVENÍ KLÁVESNICE**

#### **Umlčení:**

Stiskněte a držte **[CLEAR]** po dobu 6 sekund pro povolení nebo zakázání umlčení klávesnice.

#### **Nastavení podsvitu:**

- 1. Stiskněte a držte tlačítko **[▲]** po dobu 3 sekund.
- 2. Rozsvítí se tlačítko **[MEM]**.
- 3. Stiskněte tlačítko **[▲]** pro optimální nastavení podsvitu.
- 4. Pro odchod stiskněte **[CLEAR]** nebo **[ENTER]**.

# **PROGRAMOVÁNÍ ZVONKOHRY**

Povolením zvonkohry pro danou zónu dojde při každém narušení dané zóny k pípnutí klávesnice.

- 1. Stiskněte a držte tlačítko **[▼]** po dobu 3 sekund.
- 2. vyberte číslo zóny pro kterou chcete zvonkohru nastavit (např. **[0]** + **[2]** pro zónu 2).
- 3. Stiskněte **[ENTER]** pro odchod.

*Poznámka: některé funkce musí být povoleny instalačním technikem.*